# **Integrating HP-UX 11.x Account Management and Authentication with Microsoft Windows 2000**

**White Paper** 

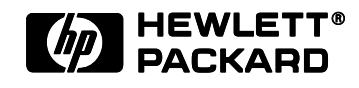

Printed in: U.S.A. © Copyright 2001 Hewlett-Packard Company

# **Legal Notices**

The information in this document is subject to change without notice.

*Hewlett-Packard makes no warranty of any kind with regard to this manual, including, but not limited to, the implied warranties of merchantability and fitness for a particular purpose.* Hewlett-Packard shall not be held liable for errors contained herein or direct, indirect, special, incidental or consequential damages in connection with the furnishing, performance, or use of this material.

**Warranty.** A copy of the specific warranty terms applicable to your Hewlett-Packard product and replacement parts can be obtained from your local Sales and Service Office.

**Restricted Rights Legend.** Use, duplication or disclosure by the U.S. Government is subject to restrictions as set forth in subparagraph (c) (1) (ii) of the Rights in Technical Data and Computer Software clause at DFARS 252.227-7013 for DOD agencies, and subparagraphs (c) (1) and (c) (2) of the Commercial Computer Software Restricted Rights clause at FAR 52.227-19 for other agencies.

Hewlett-Packard Company 19420 Homestead Road Cupertino, California 95014 U.S.A.

### **Copyright Notices**

©copyright 2001 Hewlett-Packard Company, all rights reserved.

Reproduction, adaptation, or translation of this document without prior written permission is prohibited, except as allowed under the copyright laws.

Posix is a registered trademark of the IEEE.

UNIX is a registered trademark of The Open Group.

NIS is a trademark of Sun Microsystems, Inc.

Active Directory and Windows are either registered trademarks or trademarks of Microsoft Corporation.

Other product and brand names are trademarks of their respective owners.

# **Introduction**

j

Many enterprises contain a mixture of operating systems and platforms. Often a single user has both Windows 2000 and UNIX accounts on multiple systems. Having a common authentication service and account information data store across platforms improves security, administration and the end-user experience.

Windows 2000 servers provide network-wide common authentication and data storage, but Windows clients don't interoperate with other vendor's solutions. Fortunately, HP-UX can dynamically add authentication and name service libraries to an existing system, allowing it to utilize a variety of services. The basis of the Microsoft services comes from industry standard protocols (Kerberos<sup>1</sup> and LDAP<sup>2</sup>) already supported by HP-UX. Integrating HP-UX as a client of these services mostly requires configuration modifications to handle the differences between Microsoft's implementation and those of other providers of similar services.

This white paper describes how to use existing products to integrate HP-UX authentication, user and group management with Microsoft Windows 2000. Utilizing the LDAP-UX Client Services and PAM Kerberos Authentication products from HP, and Microsoft's Services for UNIX 2.0 (SFU), the Windows 2000 Active Directory (AD) can be used as a common data store for both Windows 2000 and HP-UX. In addition, HP-UX users can be authenticated using the same user name, password and Kerberos server utilized by the Windows clients.

<sup>1</sup> "The Kerberos Network Authentication Service (V5)", J. Hohl, C. Neuman, IETF RFC 1510, September 1993 <sup>2</sup> "Lightweight Directory Access Protocol (v3)", M. Wahl, T. Howes, S. Kille, IETF RFC 2251, December 1997

# **HP-UX and Windows 2000 Integration Products**

Both HP-UX and Windows 2000 operating systems offer new features which make the integration possible.

# **HP-UX**

The following products, released as part of the system core and via Application CDs, provide the framework allowing HP-UX to become more flexible and more interoperable:

## **PAM and NSS:**

As of release 11.0, HP-UX supports the Name Service Switch (NSS) and Pluggable Authentication Module (PAM) architecture. These architectures provide a method to install and configure multiple name and authentication services without affecting the higher level commands and APIs. For example, by installing the PAM Kerberos authentication library, and modifying the file /etc/pam.conf, the HP-UX login command will now authenticate users with a Kerberos server, instead of using the default local PAM\_UNIX authentication.

NSS and PAM give HP-UX system administrators the flexibility to choose where to store user account information and how to authenticate a user who wants to login to the system.

## **LDAP-UX:**

The LDAP-UX integration product, released in March 2001 on the HP-UX Application CD, includes a NSS library that retrieves account and group information from Lightweight Directory Access Protocol (LDAP) v3 compliant data repositories. It is designed with the goal of being directory vendor neutral, and flexible regarding tree structure, schema and naming convention. Therefore, through some configuration modifications, the NSS LDAP library will be able to retrieve information from the Windows 2000 directory service.

# **PAM Kerberos:**

The PAM Kerberos product supports Kerberos authentication, which authenticates users without sending plain text passwords over the network. HP-UX PAM Kerberos has been tested with Microsoft Windows 2000 and MIT Kerberos V5 Key Distribution Center (KDC).

The following figure shows how these components work together:

**PAM:** 

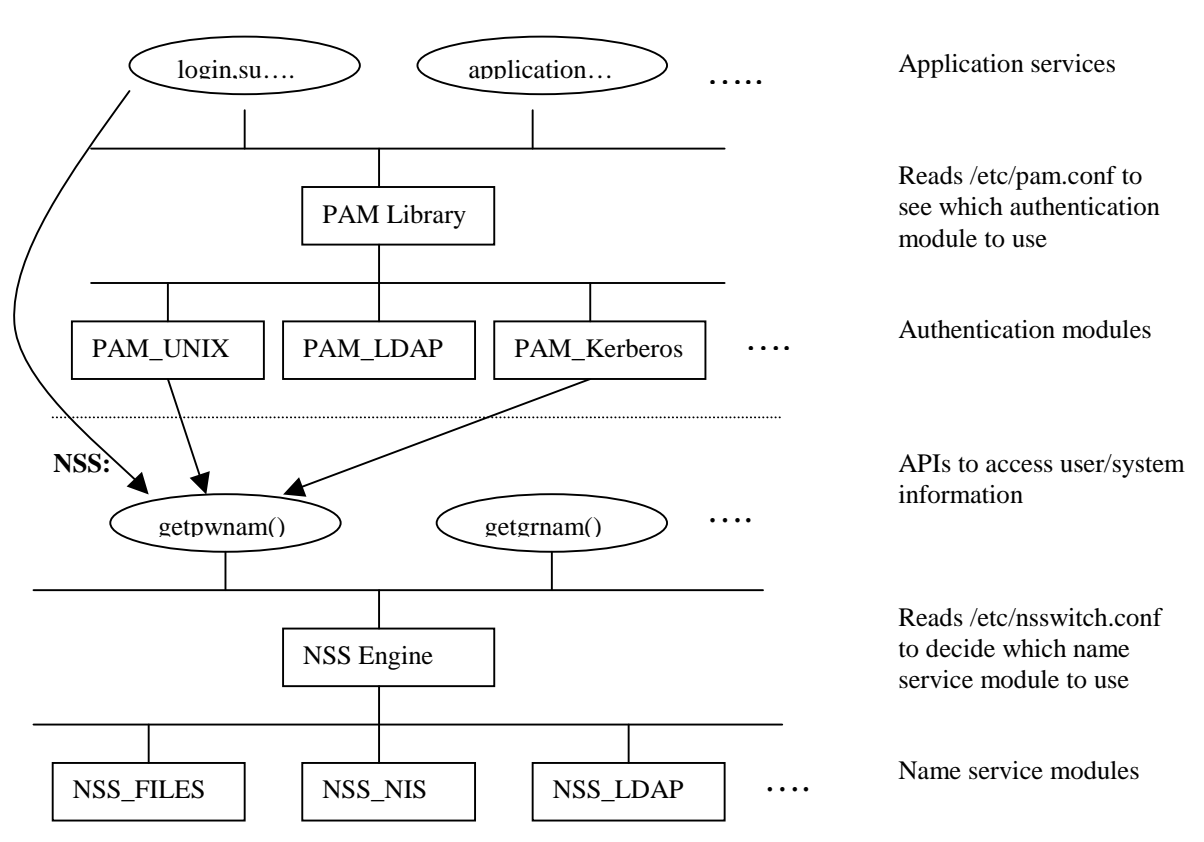

# **Windows 2000**

Following two primary Windows 2000 features built on top of existing industry standards improve Windows 2000's capability to interoperate with UNIX platforms:

### **Active Directory (AD):**

This is an LDAP based directory which Windows 2000 uses to store all its data. LDAP is an open internet standard. The support of LDAP allows Windows 2000 to interoperate with other vendors' LDAP directory enabled applications.

### **Kerberos Services:**

Kerberos is the primary authentication method for Microsoft clients connecting to Windows 2000 server. Kerberos is an industry standard for network security. With the support of Kerberos authentication, Windows 2000 is able to authenticate Kerberos clients regardless of what platforms the clients reside on.

Active Directory and Kerberos are integrated seamlessly in the Windows 2000 operating system. Active Directory domain controllers are automatically configured to provide Kerberos with authentication services, and by default, all Windows 2000 computers are configured to operate as Kerberos clients.

### **Services for UNIX (SFU):**

Other than operating system improvements, Microsoft also provides the Services for UNIX (SFU) product to enhance the interoperability with UNIX-based systems. SFU 2.0 has features which make setting up a mixed enterprise environment a lot easier.

The following figure illustrates the Windows 2000 components that HP-UX depends on for proper integration:

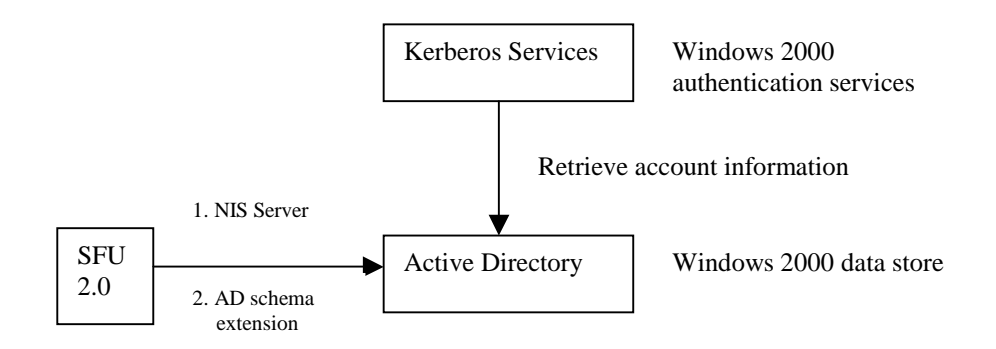

# **How HP-UX and Windows 2000 Products Integrate**

There are two approaches to integrate HP-UX account managemant and authentication with Windows 2000:

- NIS
- LDAP

# **NIS Integration:**

# **Windows 2000 as NIS Server + HP-UX as NIS Client + HP-UX PAM\_Kerberos**

Server for NIS is one of the SFU 2.0 tools, which enables Windows 2000 to serve as an NIS server. It utilizes AD to store user account and group information. An NIS client on HP-UX communicates with the NIS server on Windows 2000 to retrieve information from AD. The PAM Kerberos product on HP-UX uses Windows 2000 Kerberos Services to authenticate users who want to log into HP-UX machines. Although PAM\_UNIX can authenticate users stored in an NIS server, it is not a good choice for this integration, because PAM\_UNIX mainly retrieves user account information from the server, then authenticates users on the client machine, which doesn't have the benefit of common authentication. The following figure illustrates the integration between two NIS platforms.

**NIS:** 

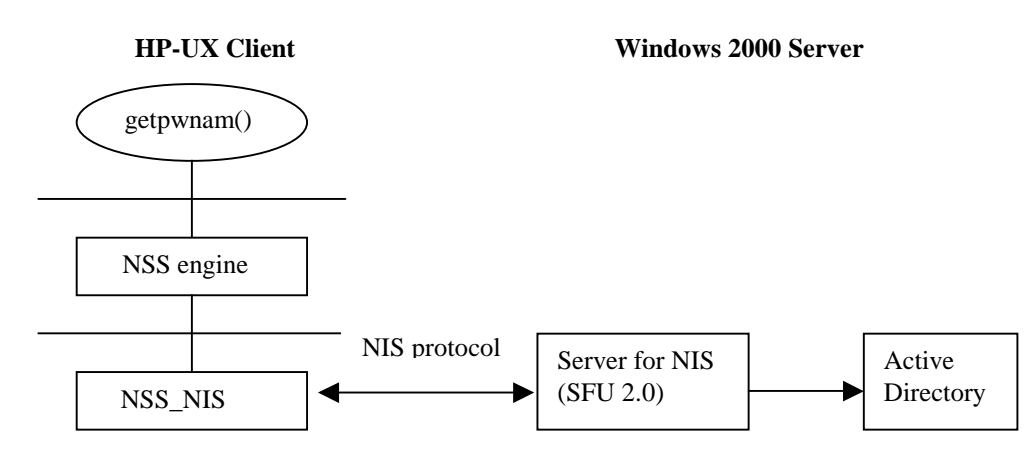

**NIS+PAM\_Kerberos:** 

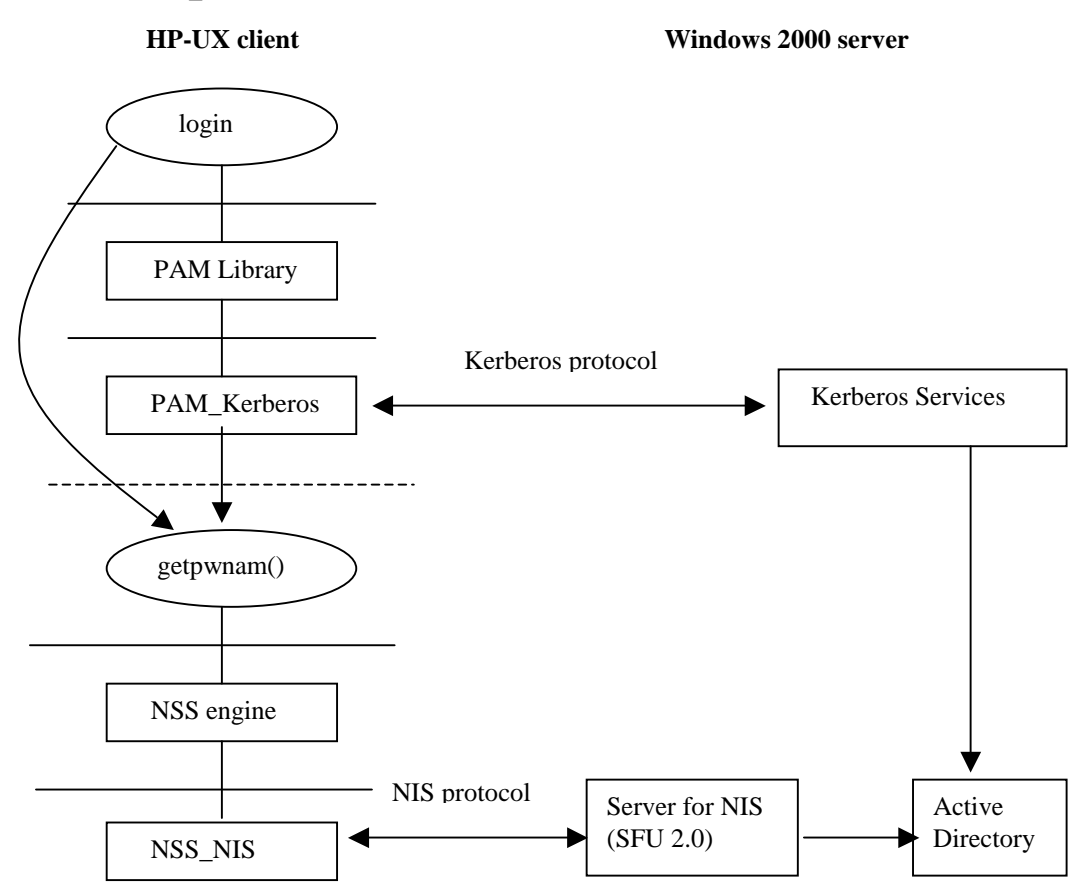

# **LDAP Integration:**

## **Windows 2000 as LDAP server + HP-UX as LDAP Client + HP-UX PAM\_Kerberos**

HP-UX uses Windows 2000 AD to store user account and group information. The LDAP-UX client on HP-UX retrieves information from AD. The PAM Kerberos product on HP-UX uses Windows 2000 Kerberos Services to authenticate users who want to log into HP-UX machines. The following figure illustrates the integration between two platforms.

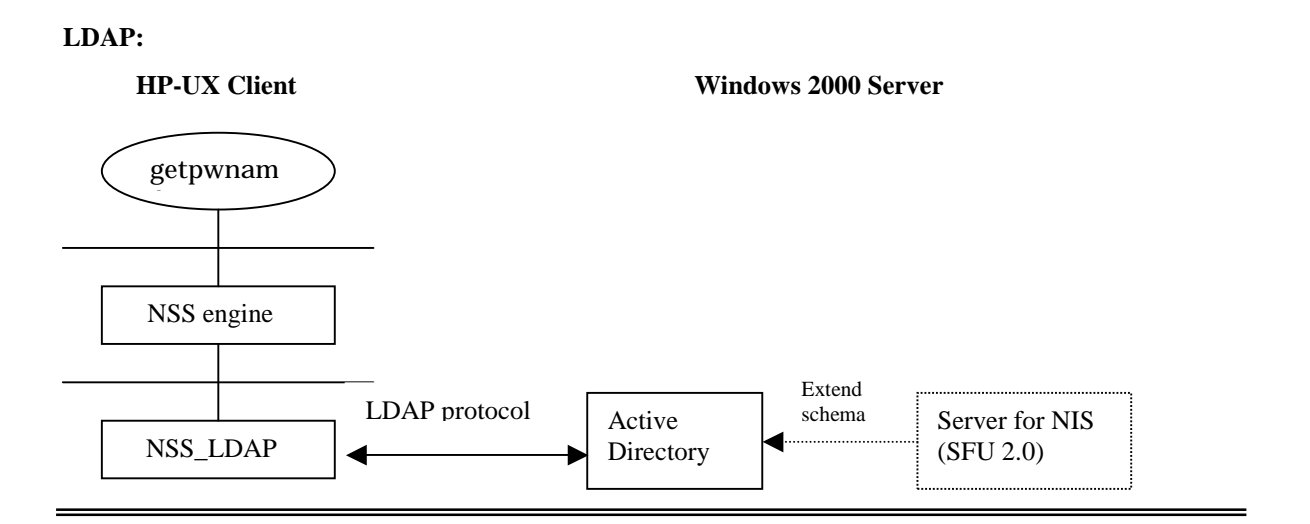

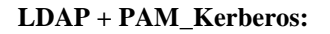

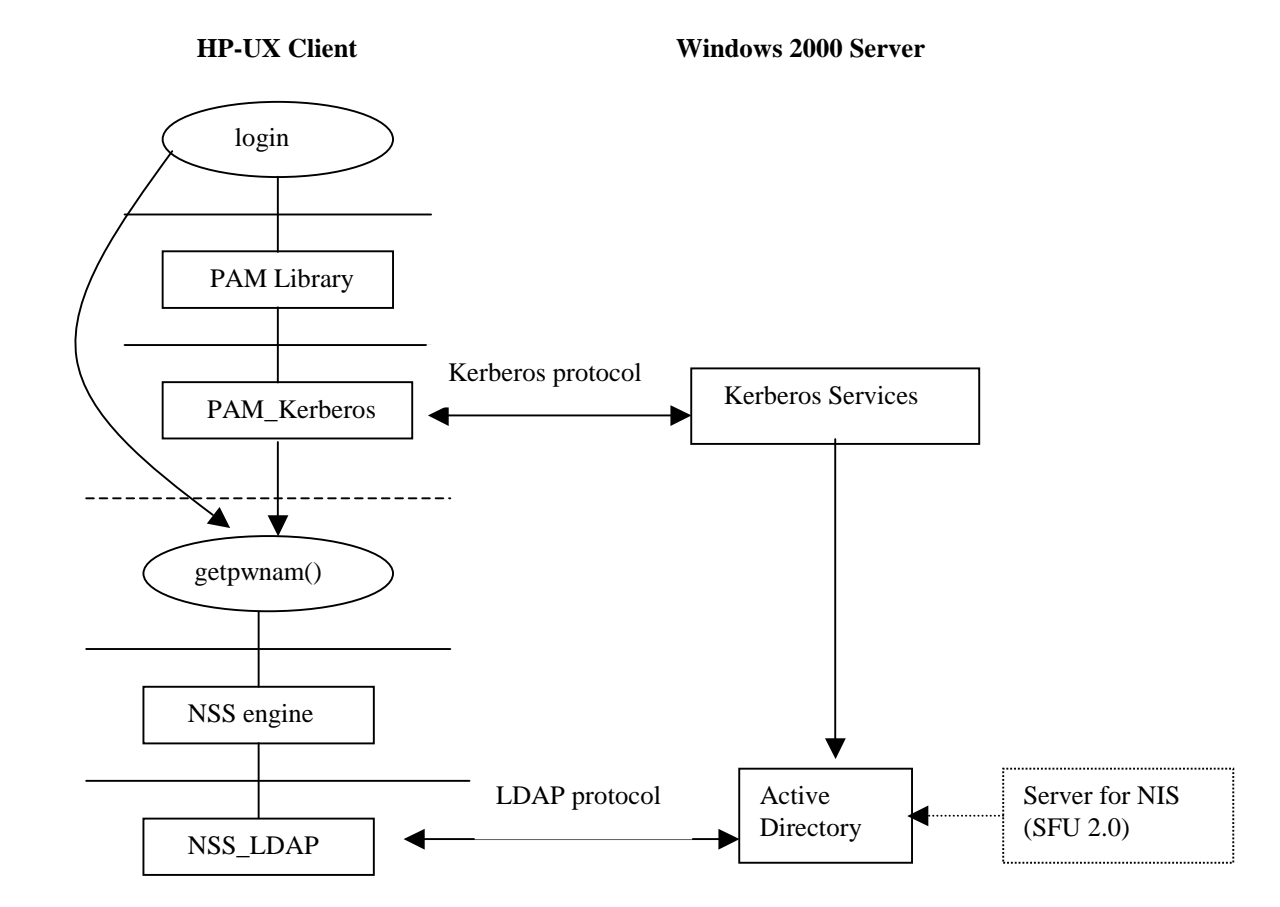

# **NIS vs. LDAP Integration:**

The NIS integration might be a better choice if you already deployed NIS in your environment, and all you want is to migrate the NIS server to use Windows 2000 so that you can have a central server for both UNIX and Windows 2000 user accounts. However, this integration limits the server and client communication to what NIS can provide.

LDAP directory technology has been widely accepted by the industry. It provides distributed, scalable and flexible services for an enterprise environment. It also avoids the dependency on UNIX connectivity products from Microsoft. If your goal is to adopt the new technique and take advantage of current functionality as well as future enhancements, the LDAP integration would be a better choice.

# **Benefits of Integration**

Integrating HP-UX account management and authentication with Windows 2000 benefits system administrators and end-users in three major ways:

# **Common Authentication**

With the integration, both Windows 2000 users and HP-UX users are authenticated by Windows 2000 Kerberos Services. This provides the benefit of common authentication.

Common authentication in a heterogeneous environment is a big advantage. Every user gains system access using the same authentication method. A system administrator can easily enforce login process and password policies across two platforms, but also allows users to use just one password to access all systems. Both system security and usability can improve with common authentication.

# **Common Data Repository**

The integration allows Active Directory to serve as a central data repository for both Windows 2000 and HP-UX account information. This simplifies an administrator's job tremendously. He/she just has to administer one database for all users and groups, which can significantly minimize the maintenance cost and prevent errors resulting from databases not being synchronized.

# **Single Point of Account Management**

Integrating common authentication and common data repository provides a single point of account management to system administrators. In an enterprise environment with thousands of users, this is very critical to the success of keeping all accounts current. Another benefit is that system adiminstrators can be sure that when a user is added/removed that he/or she is granted/denied access to all systems. A good example is when a person leaves the company. By removing him/her from one database, administrators have removed all access for that operson.

# <span id="page-11-0"></span>**Configuring Windows 2000 and HP-UX Using NIS Integration**

This section describes how to configure your Windows 2000 and HP-UX system for NIS integration.

# **Preparing Windows 2000 for HP-UX Integration**

The following four steps are all you need to do with Windows 2000 to integrate HP-UX NIS account management and authentication with Windows 2000. However, the sequence of installing Active Directory and SFU is important. When SFU 2.0 is installed, Active Directory must already exist, so that SFU can extend posix attributes.

## **Step 1: Install Active Directory into your Windows 2000 server.**

One primary component of integration is Active Directory. So, your Windows 2000 server must have Active Directory installed. You install Active Directory by prompting your Windows 2000 server to become a domain controller using the Active Directory Installation wizard. To initiate the installation wizard, you click on "Start", "Programs",

"Administrative Tools", "Configure Your Server", then choose Active Directory in the left column, and click on "Start". The installation wizard installs and configures components that provide the Active Directory directory service, including the Kerberos V5 protocol authentication software.

## **Step 2: Add an account for HP-UX client machine to AD.**

Use the *Active Directory Users and Computers* tool to create a user account for your HP-UX host. This is a required step to set up a Kerberos client to communicate with Windows 2000 Kerberos Services.

### **Step 3: Use** *ktpass* **to create the keytab file for HP-UX client machine.**

Use the *ktpass* tool to create the keytab file and set up an identity mapping for the host account. The following is an example showing you how to run *ktpass* to create the keytab file for the UNIX host *myhos*t with the KDC realm *LA.CAL.COM*.

 C:> ktpass -princ host/*myhost@LA.CAL.COM* -mapuser *myhost* -pass *mypasswd* -out *unix.keytab*

If your machine doesn't have *ktpass*, you can install it from your Windows 2000 Server compact disc, in the directory support/tool.

Refer to *Configuration Guide for Kererbos Products on HP-UX* for detailed information on how to configure Windows 2000 as a KDC server, including how to use *ktpass*.The configuration guide can be obtained from http://docs.hp.com/hpux/internet

### **Step 4: Install SFU 2.0, including Server for NIS.**

j

Posix accounts have some attributes which are not used by Windows 2000. For example, user ID number, login shell, home directory, etc. To use AD as a data repository for HP-UX users, you need to extend the AD schema to include the posix schema defined in RFC 2307<sup>3</sup>. It can be done easily by installing SFU 2.0. The SFU tool *Server for NIS* extends the AD schema roughly based on RFC 2307 for posix accounts. Installing *Server for NIS* enables Windows 2000 server to act as an NIS server, so that any NIS client can retrieve information stored in AD.

*Server for NI*S is not part of the default installation. You will have to explicitly choose "*Customized Installation*" at the "*Installation Optoins*" screen and select the "*Server for NIS*". The server will be automatically started after it is installed successfully.

# **Preparing HP-UX for Windows 2000 Integration**

<sup>&</sup>lt;sup>3</sup> "An Approach for Using LDAP as a Network Information Service", L. Howad, IETF RFC 2037, March 1998

<span id="page-12-0"></span>The following describes how to configure your HP-UX machine as a NIS client and use PAM Kerberos to authenticate users logging into the machine.

### **NIS Client Configuration**

#### **Step 1: Configure HP-UX as a NIS client.**

Edit /etc/rc.config.d/namesvrs, and change the following variables:

NIS\_CLIENT=1

NIS\_DOMAIN=*nisdomain*

*Nisdomain* is the default NIS domain created by SFU 2.0, usually it is the first domain component of your domain root. For example, if your domain root is dc=la,dc=cal,dc=com, SFU 2.0 creates a default NIS domain called *la*.

### **Step 2: Change Name Service Switch (NSS) to use NIS.**

The passwd and group entries in /etc/nsswitch.conf must include the keyword *nis,* for example:

passwd: files nis

group: files nis

This tells the Name Service Switch to retrieve user account and group information firstly from the local /etc/passwd file. If this fails, then retrieve the information from an NIS server, which is Windows 2000 in our case. If your machine doesn't have /etc/nsswitch.conf, you can create one from copying /etc/nsswitch.nis. However, in that case, you will have to decide how you want to configure other services (e.g. hosts, networks, rpc. etc).

#### **Step 3: Start HP-UX as a NIS client.**

You can start the client by doing "/sbin/init.d/nis.client start".

## **PAM Kerberos Configuration**

### **Step 1: Download and install the PAM Kerberos product.**

If the OS version of your HP-UX machine is 11.00, you need to download and install PAM Kerberos product (J5849AA). It can be obtained from HP software depot web site, http://software.hp.com. After downloading the software from the web site, you use /usr/sbin/swinstall to install the product onto your HP-UX. The installation instruction can also be found from the web site. If the OS version of your HP-UX machine is 11i, unless you unselect it, PAM Kerberos is installed on your machine as part of the core operating system by default. You can also install it individually from the HP-UX 11i OS CD if needed.

The *PAM Kerberos Release Note* (J5849AA-90001) *and Configuration Guide for Kerberos Products on HP-UX* (J5849-90003) can be obtained from [http://docs.hp.com/hpux/internet.](http://docs.hp.com/hpux/internet) These two documents provide you detailed information about the product.

If your HP-UX is 11.00, the 11.0 patch PHCO\_22265 must be installed. It can be obtained from the HP Electronic Support Center at:

[http://us-support.external.hp.com](http://us-support.external.hp.com/) or

[http://europe-support.external.hp.com](http://europe-support.external.hp.com/) 

The patch number can be superseded at any time. The above patch number is current as of December 27, 2000. If your HP-UX machine is 11i, the above patch has been incorporated into HP-UX 11i, the patch is not required.

### **Step 2: Configure your HP-UX machine to authenticate using PAM Kerberos.**

The *PAM Kerberos Release Note* contains detailed information on how to configure a HP-UX machine to use PAM Kerberos and use Windows 2000 as the KDC. Here is the brief description of the task.

### **Create /etc/krb5.conf:**

/etc/krb5.conf is the Kerberos configuration file which specifies the default realm, the location of a KDC server and the log file names. The Kerberos client depends on the configuration to locate the realm's KDC. The following is an example of /etc/krb5.conf which has the realm LA.CAL.COM, and machine myhost.la.cal.com as KDC:

[libdefaults]

 default\_realm = *LA.CAL.COM* default\_tgs\_enctypes = DES-CBC-CRC default\_tkt\_enctypes = DES-CBC-CRC ccache type  $= 2$ 

#### [realms]

```
 LA.CAL.COM = { 
     kdc = MYHOST.LA.CAL.COM:88
     kpasswd_server = MYHOST.LA.CAL.COM:464 
 }
```

```
[domain_realm] 
     .la.cal.com = LA.CAL.COM
```
[logging]

 kdc = FILE:/var/log/krb5kdc.log admin\_server = FILE:/var/log/kadmin.log default = FILE:/var/log/krb5lib.log

The permission of /etc/krb5.conf should be 644 and owned by root.

### **Add the Kerberos services to /etc/services:**

The /etc/services file needs to contain Kerberos services. If your /etc/services is from the HP-UX 11.00 release, the Kerberos will already exist. If your /etc/services doesn't have Kerberos services, add the following:

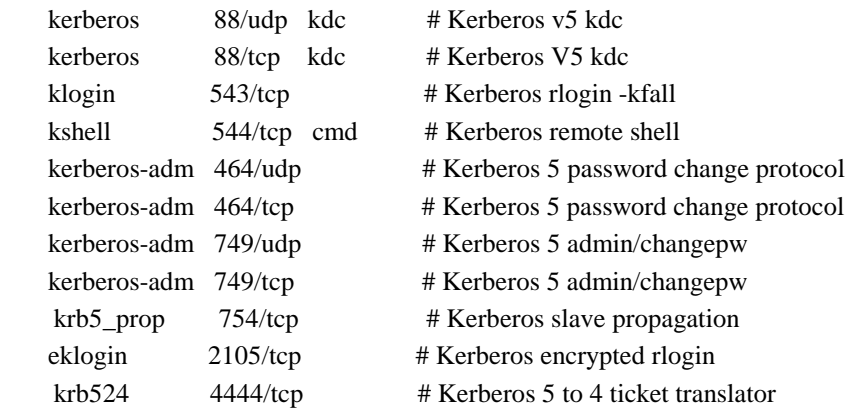

**Add a host key to the /etc/krb5.keytab file:**

The keytab file is the one described in the previous section on Windows 2000 using *ktpass*. You need to transfer this file securely to your HP-UX machine and name it krb5.keytab in the /etc/ directory. If you already have an existing /etc/krb5.keytab file, you need to merge the new keytab file with the existing one. *ktutil* is a tool provided with the product for you to import the keys. This file should be readable only by root.

#### **Synchronize the HP-UX clock to the Windows 2000 clock:**

The clocks in Windows 2000 and your HP-UX machine must be synchronized. The default clock sync time is within 5 minutes. You can run Network Time Synchronizer to synchronize both clocks. If the tool is not available, you can manually synchronize them by setting "Date/Time Properties" on Windows 2000 and running "/etc/set\_parms date\_time"on HP-UX.

### **Step 3: Change /etc/pam.conf to use PAM Kerberos.**

/etc/pam.conf is the PAM configuration file which specifies PAM service modules for PAM applications. To use PAM Kerberos as authentication module, you will need to edit /etc/pam.conf to include the PAM Kerberos library /usr/lib/security/libpam\_krb5.1 for all four services: authentication, account management, session management, and password management. Refer to PAM Kerberos Release Note for detailed information on PAM configuration. The following is an example:

```
login auth sufficient /usr/lib/security/libpam_krb5.1 
login auth required /usr/lib/security/libpam_unix.1 try_first_pass 
su auth sufficient /usr/lib/security/libpam krb5.1
su auth required /usr/lib/security/libpam_unix.1 try_first_pass
dtlogin auth sufficient /usr/lib/security/libpam_krb5.1 
dtlogin auth required /usr/lib/security/libpam_unix.1 try_first_pass
dtaction auth sufficient /usr/lib/security/libpam_krb5.1 
dtaction auth required /usr/lib/security/libpam_unix.1 try_first_pass 
ftp auth sufficient /usr/lib/security/libpam_krb5.1 
ftp auth required /usr/lib/security/libpam_unix.1 try_first_pass 
OTHER auth sufficient /usr/lib/security/libpam_unix.1 
# 
# Account management 
# 
login account required /usr/lib/security/libpam_krb5.1 
login account required /usr/lib/security/libpam_unix.1 
su account required /usr/lib/security/libpam_krb5.1 
su account required /usr/lib/security/libpam_unix.1 
dtlogin account required /usr/lib/security/libpam_krb5.1 
dtlogin account required /usr/lib/security/libpam_unix.1 
dtaction account required /usr/lib/security/libpam_krb5.1 
dtaction account required /usr/lib/security/libpam_unix.1 
ftp account required /usr/lib/security/libpam_krb5.1 
ftp account required /usr/lib/security/libpam_unix.1 
OTHER account sufficient /usr/lib/security/libpam_unix.1 
# 
# Session management 
#
```

```
login session required /usr/lib/security/libpam_krb5.1 
login session required /usr/lib/security/libpam_unix.1 
dtlogin session required /usr/lib/security/libpam_krb5.1 
dtlogin session required /usr/lib/security/libpam_unix.1 
dtaction session required /usr/lib/security/libpam_krb5.1 
dtaction session required /usr/lib/security/libpam_unix.1 
OTHER session sufficient /usr/lib/security/libpam_unix.1 
# 
# Password management 
# 
login password sufficient /usr/lib/security/libpam_krb5.1 
login password required /usr/lib/security/libpam_unix.1 
passwd password sufficient /usr/lib/security/libpam_krb5.1 
passwd password required /usr/lib/security/libpam_unix.1 
dtlogin password sufficient /usr/lib/security/libpam_krb5.1 
dtlogin password required /usr/lib/security/libpam_unix.1 
dtaction password sufficient /usr/lib/security/libpam_krb5.1 
dtaction password required /usr/lib/security/libpam_unix.1 
OTHER password sufficient /usr/lib/security/libpam_unix.1
```
At this point you have finished PAM Kerberos configuration for the integration. If you follow the PAM Kerberos Release Note steps, you can ignore the step configuring user accounts into /etc/passwd. The integration allows you to store user accounts in AD; you don't need duplicated account information in the local /etc/passwd file or other data repository.

# **Configuring Windows 2000 and HP-UX Using LDAP Integration**

This section describes how to configure your Windows 2000 and HP-UX systems for LDAP integration.

# **Preparing Windows 2000 for HP-UX Integration**

The following describes how to configure your Windows 2000 server to work with LDAP-UX Client Services.

# **Software Installation**

## **Step 1: Install Active Directory into your Windows 2000 server.**

Follow the directions in "Step 1: Install Active Directory into your windows 2000 server" on page [12.](#page-11-0)

## **Step 2: Install Active Directory administrative tools.**

The Active Directory administrative tools are required for you to manage AD. These tools are included with Windows 2000 Server to simplify directory administration. Therefore, if your system is running Windows 2000 Server, it is automatically included. If your system is running Windows 2000 Professional, you will have to separately install the Windows 2000 Administrative tools, which include the tools to manage Active Directory. One of the important tools is "*Active Directory Users and Computers*". You will need it to manage user accounts.

Another Active Directory administrative tool is the *Active Directory Schema snap-in*, which allows you to manage AD schema. You need to register the Active Directory Schema DLL before you can use it. To register, you log on to the domain controller as an administrator, click *Start* and select *Run*, in the Run dialog box, type in "regsvr32 schmmgmt.dll".

You may also need the ADSI (Active Directory Services Interface) editor. It is part of Windows 2000 Support Tools. You use it to create and modify AD objects. To install Windows 2000 Support Tools, you need Windows 2000 Server CD, you click on support/tools/setup to start the setup wizard.

Both the Active Directory Schema snap-in and the ADSI editor are not available from the Windows 2000 Administrative Tools menu. You need to use Microsoft Management Console (MMC) to set up them as part of your management environment. Refer *to Step-by-Step Guide to the Microsoft Management Consol*e in the URL: [http://www.microsoft.com/windows2000/library/planning/walkthroughs/default.asp f](http://www.microsoft.com/windows2000/library/planning/walkthroughs/default.asp)or detailed information on MMC.

### **Step 3: Install SFU 2.0 to extend the posix schema into AD.**

As for NIS integration, you need to install SFU 2.0, especially Server for NIS to extend the posix schema.

# **Active Directory Configuration**

### **Step 1: Add a proxy user to AD.**

The LDAP-UX product allows you to decide how the client will bind to the directory, either bind anonymously or using a proxy user. By default, binding to AD anonymously doesn't give you enough access right to retrieve user and group information in the directory. However, the user and group information is mandatory to log into a HP-UX machine. You need to configure a proxy user in AD for the LDAP-UX to retrieve the information. Use the Windows 2000 management tool, *Active Directory Users and Computers*, to add a proxy user. The only purpose of a proxy user is to allow the LDAP-UX client to retrieve the user and group information, but not to update AD entries. So, you want to set the proxy user as a member of the "Domain Users" group, but not a member of the "Administrator" group. This is very important to protect

AD from malicious modification. See Appendix A for information about how to set the appropriate access control for a proxy user.

### **Step 2: Add an account for HP-UX client machine to AD.**

Follow direction in "Step 2: Add an account for HP-UX client machine to AD" on page [12.](#page-11-0)

### **Step 3: Use** *ktpass* **to create the keytab file for HP-UX client machine.**

Follow the directions in "Step 3: Use ktpass to create the keytab file for HP-UX client machine" on page [12.](#page-11-0)

# **Preparing HP-UX for Windows 2000 Integration**

As described previously, you need two HP-UX products (PAM\_Kerberos and LDAP-UX) to set up your HP-UX machine as an AD client and utilize Windows 2000 Kerberos Services to authenticate HP-UX users. You also need an HP-UX 11.00 PAM patch to support these two products if the OS version of your HP-UX machine is 11.00. For the information of PAM Kerberos and PAM patch, refer to the previous section. The following is where you can obtain LDAP-UX product:

- LDAP-UX Client Services (J4269AA): this product can be obtained from the HP-UX Application CD released in March, 2001.
- *Installing and Administering LDAP-UX Client Services with Microsoft Windows 2000 Active Directory* (J4269-90009): can be downloaded from HP documentation web site [http://docs.hp.com/hpux/internet.](http://docs.hp.com/hpux/internet)

### **LDAP-UX Client Services Configuration**

The following briefly describes the steps to set up your HP-UX for Windows 2000 integration. More detailed information can be found in the document listed above.

### **Step 1: Install the LDAP-UX Client Services product into your HP-UX machine.**

Obtain the product from the Application CD released in March, 2001 or after, and use /usr/sbin/swinstall to install it into your HP-UX machine. swinstall will reboot your system after installing the product. The product software will be placed into /opt/ldapux and /etc/opt/ldapux.

### **Step 2: Configure your HP-UX machine to use AD as the directory server.**

#### **Run the setup tool:**

After you install LDAP-UX Client Services product successfully, the setup tool can be found in /opt/ldapux/config. To run the setup tool, you need to log in as root and change the directory to /opt/ldapux/config (i.e. *cd*), then type in ./setup. The setup asks you a series of questions and usually provides default answers. Press the Enter key to accept the default, or change the value and press Enter. One of the questions asks you to enter the profile name. The following standard profile name is recommended:

cn=*domain*Profile,cn=configuration, dc=*domain*,dc=*myorg*,dc=*org*

For example, if your domain is *la.cal.com*, the profile name recommended is:

cn=laProfile,cn=configuration,dc=la,dc=cal,dc=com

Refer to "*Installing and Administering LDAP-UX Client Services with Windows 2000 Active Directory*" for detailed information.

#### **Verify profile cache:**

After you run the setup tool successfully, use the tool /opt/ldapux/config/display\_profile\_cache to display the profile from a binary profile. By default, it displays the currently active profile in /etc/opt/ldapux/ldapux\_profile.bin. You can check the display to see if the configuration is correct.

Again, for detailed information on how to use create\_profile\_cache and display\_profile\_cache, refer to "*Installing and Administering LDAP-UX Client Servicess with Windows 2000 Active Director*".

#### **Step 3: Configure a proxy user.**

Part of the setup tool allows you to configure a proxy user. If you don't use the setup tool to configure it, the tool /opt/ldapux/config/ldap\_proxy\_config can also configure a proxy user for the client accessing the directory. The proxy user information is stored encrypted in the file /etc/opt/ldapux/pcred and in kernel memory. You must run this tool logged in as root. The following example configures the proxy user with the contents of the file proxy\_file and creates or updates the file /etc/opt/ldapux/pcred with the information in proxy\_file:

/opt/ldapux/config/ldap\_proxy\_config -f proxy\_file

The proxy user configuration can be verified, assuming the directory is accessible, by executing the command: /opt/ldapux/config/ldap\_proxy\_config -v

Again, refer to *Installing and Administering LDAP-UX Client Services with Microsoft Windows 2000 Active Directory* for more options.

#### **Step 4: Change Name Service Switch (NSS) to use LDAP.**

When the LDAP-UX product is installed, a NSS configuration file for LDAP, /etc/nsswitch.ldap, is created. You can either edit the original /etc/nsswitch.conf to specify the ldap name service and other name services you want to use, or copy /etc/nsswitch.ldap to /etc/nsswitch.conf. As of March 2001, only password and group are supported with AD. You should not specify "ldap" for other services if your directory server is Windows 2000 AD.

## **PAM Kerberos Configuration**

Follow direction in "PAM Kerberos Configuration" on page [13.](#page-12-0)

# **Security**

Traditionally, HP-UX stores user account information in the local /etc/passwd file. Unless, the system is in trusted mode, any user logging into the system can read all other users' encrypted passwords in /etc/passwd; and that is still true even if the system deploys Network Information Service (NIS). The exposure of passwords is a security risk. Windows 2000 uses AD to store account information, but Kerberos client keys and passwords are well protected. You cannot display them using directory search tools. Even an administrator cannot obtain a user's password or client key from AD. So, integrating HP-UX accounts with Windows 2000 provides better password protection for HP-UX. Also, using Windows 2000 Kerberos Services to authenticate HP-UX users is more secure than traditional UNIX authentication.

However, be aware of some general security issues when using directory services as a data repository. In UNIX platforms, a super user, who has all the power to manipulate the system, is identified by  $uid = 0$ , which is the attribute uidNumber in AD. The uidNumber and other security-sensitive attributes (i.e. login shell, home directory) need to be protected from change by an arbitrary user. By default, a regular Windows 2000 domain user is not given the capability to modify AD objects. When granting access right, an AD administrator must be very careful about the protection of security-sensitive attributes. HP has published a white paper for security issues associated directory services. The white paper is "Preparing Your LDAP Directory for HP-UX Integration White Paper", which can be downloaded from HP documentation web site,

http://docs.hp.com/hpux/internet. Although the white paper is not specifically dedicated to the information for Windows 2000 Active Directory, the general principles are still applied.

# **Administration**

The administrative tasks for users and groups will become a lot easier for system administrators. On the other hand, the integration will not cause any changes for end users.

# **System administrator**

Although most user accounts and groups can be stored in AD, the HP-UX local /etc/passwd still has its value. It is recommended the super user account (root) to be configured in /etc/passwd, so that even if the network is down, root still can login to perform necessary tasks for recovery. Some other special accounts should also reside in /etc/passwd, for example, bin, adm, daemon, and others. They are specific to UNIX-platforms.

Except for those few accounts to be kept in the local /etc/passwd file, with the integration, Active Directory can become a user and group data repository for both Windows 2000 and HP-UX. The system administrator will mostly utilize the Windows 2000 management tool, *Active Directory Users and Computers*, to administer user accounts and group information, including performing the following tasks:

# **Add and delete groups**

If a group to be added is for HP-UX, or both HP-UX and Windows 2000, you, as an administrator, need to get a group ID after the group is created successfully. The following shows you how to do it:

- click on the group you want to modify and choose "*Properties*" from the "*Action*" pane. A property screen with several properties is displayed, choose "*UNIX Attributes*".
- choose a domain from the list for the "*NIS Domain*" field. If you did not create an NIS domain explicitly, SFU 2.0 creates a default one for you based on your domain root.
- fill in the field "*GID (Group ID)*".

You can apply the same procedure to an existing Windows 2000 group, if you want to use the group for HP-UX users.

If you want to add posix users into the group, you will have to use ADSI Editor and add the posix users' *msSFUName* to the group's *memberUid*.

To delete a group, click on the group you want to delete from the list, then click on "*Delete*" from the "*Action*" pane.

# **Add and delete user accounts**

If a user to be added is for HP-UX, or both HP-UX and Windows 2000, you need to add some posix account specific information after the account is created successfully:

- click on the user you want to modify and choose "*Properties*" from the "*Action*" pane.
- a property screen with several properties is displayed, choose "*UNIX Attributes*",
- choose an NIS domain for the "*NIS Domain*" field.
- fill in the fields: "*UID*", "*Login Shell*", "*Home Directory*", and "*Primary group name/GID*". They correspond to the fields in /etc/passwd.

The above procedure can also be applied to a Windows 2000 account which wants the capability to log into HP-UX.

To delete the account, click on the user you want to delete from the user list, then click on "*Delete*" from the "*Action*" pane.

### **Manage account and password policies**

One of the benefits of the integration is a single point of account management. So, you will be able to manage and enforce account and password policies by using Active Directory. The *Active Directory Users and Computers* allows you to set account options and account expiration, etc. Those policies will become effective either when a user logs into Windows 2000 or the HP-UX machine.

### **Known problems and limitations**

### **Slow performance on object enumeration**

If you need to enumerate directory objects via getpwent() or getgrent() and you have a large database in Active Directory (for example, more than 5,000 objects), you may experience slow performance depending on the hardware model of your PC. Some HP-UX commands (e.g. finger, groups, newgrp) with implementation dependencies on getgrent() may also experience the performance degradation.

### **Password expiration**

When a user's password expires, Windows 2000 prompts for the new password, then allows the user to login using the new password. But if the user logs into HP-UX before he changes his password in Windows 2000, the user will not be prompted for a new password and cannot login. The Windows 2000 administrator will have to reset the user's password, or the user has to log into Windows 2000 client to get a new password before he/she can log into HP-UX machines.

### **User forced to change password**

If the account option "User must change password at next logon" is set, the user cannot log into HP-UX machines even through the password is still valid.

### **User name length**

HP-UX 1l.x limits the length of a user name to 8 characters or less, which is not a limitation for Windows 2000. So, if a user is to be added for HP-UX or both, you cannot set the field "User logon name" longer than 8 characters.

# **End user**

### **Login procedure**

The integration is invisible to end users. Whether logging into Windows 2000 or HP-UX, they use the same procedure as they do without integration.

### **Password change**

Users change their passwords as usual, regardless which platform they log into. If the password is changed from Windows 2000, the new password is also good for logging into HP-UX, and vice versa.

#### **Shell/finger information change**

The shell and finger information stored in Active Directory can not be changed using chsh/chfn. The Windows 2000 system adiminstrator can use the *Active Directory Users and Computers* tool to change them.

# **Migration**

If you choose the LDAP approach to integrate HP-UX account management and authentication with Windows 2000, the LDAP-UX Client Services product provides a set of migration tools to help you migrate your user and group information from the local /etc/passwd and group files or NIS server to Active Directory. The tools create an ldif file based on the information you enter interactively or the environment variables you set in advance. All posix data except password will be migrated. There is a technical difficulity to convert unix-encrypted password to the format of password Windows 2000 KDC expects. As a result, all user and group entries are migrated without a password. For security reasons, all user accounts are disabled when they are imported into Active Directory. Before a user can log into a Windows 2000 PC or a HP-UX machine, the Windows 2000 administrator will have to enable the account and set password first.

The migration tools can be found in /opt/ldapux/migrate/ads. Refer to *Installing and Administering LDAP-UX with Microsoft Windows 2000 Active Directory* for detailed information.

# **Appendix A: Setting a Proxy User's Access Rights**

When using the LDAP-UX product to integrate HP-UX accounts into Active Directory, you need to configure a proxy user to retrieve user account information. The proxy user needs to be able to read all users' and groups' posix attributes. The following explains how you can grant the proxy user required access.

If you select the "Permissions compatible with pre-Windows 2000 services" as the default permissions for user and groups when you install Active Directory, then any authenticated user will be granted with "Read All Properties" and "Read Permissions" of user and group objects. As a result, any user can read all attributes of user and group objects, therefore, any domain user can be configured as a proxy user. However, for security reasons, this may not be your best choice.

If you select the "Permissions compatible only with Windows 2000 services" as the default permissions for user and groups when you install Active Directory, authenticated users will be granted the right to read all properties of their own objects, but limited properties of other objects. As a result, a user can read posix attributes of his own user and group objects, but not other users' posix attributes. There are two options which you, as an Windows 2000 server administrator, can grant the proxy user the permission to read all user's and group's posix attributes:

- 1) Configure the proxy user to be a member of "Pre-Windows 2000 Compatible Access" group. By doing this, you allow the proxy user to read all properties of user and group objects. Here is how to configure it:
	- a) Start *Active Directory Users and Computers*.
	- b) From the domain tree, click *Builtin*.
	- c) Click "*Pre-Windows 2000 Compatible Access*" and choose "*Properties*" from the *Action* menu.
	- d) From the "*Pre-Windows 2000 Compatible Access Properties*" dialog box, choose the "*Members*" tab.
	- e) Click "*Add*", from a list of all users and groups, choose the user name which you want to configure as a proxy user,

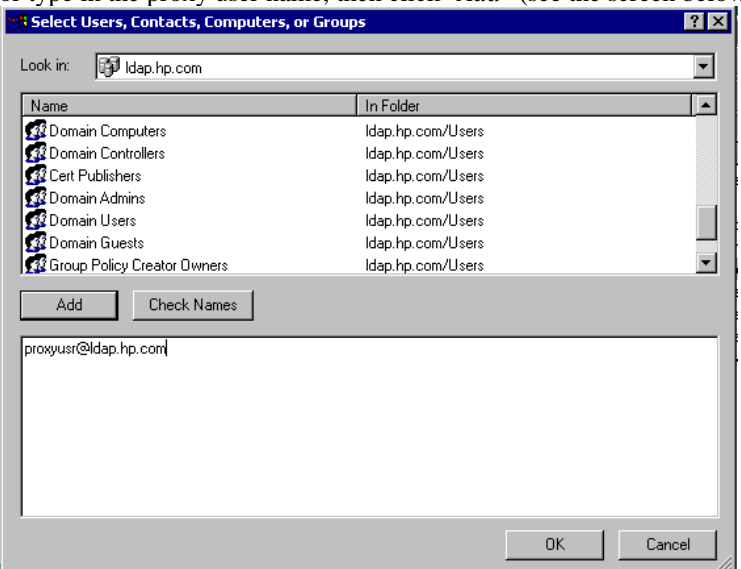

or type in the proxy user name, then click "*Add*" (see the screen below).

- f) Click "*OK*" to save the configuration.
- 2) Delegate the posix attribute read access to the proxy user. By doing this, you allow the proxy user to read only posix attributes of user and group objects:
	- a) Start *Active Directory Users and Computers*.
- b) Click the container which contains the proxy user, usually it is "*Users*", choose "*Delegate Control...*" from the *Action* menu.
- c) The Delgation of Control Wizard starts, click "*Next*".
- d) A screen for you to select users and groups, click "*Add*" a list of users and groups are displayed, choose the proxy user from the list or type in the proxy user name, then click "*Add*" and "*OK*"(same as the above screen).
- e) Back to the screen to select users and groups, click "*Next*".
- f) You are given the screen to identify the scope of the task you want to delegate. *Choose "Only the following objects in folder*", check "*Group objects*", click "*Next*".

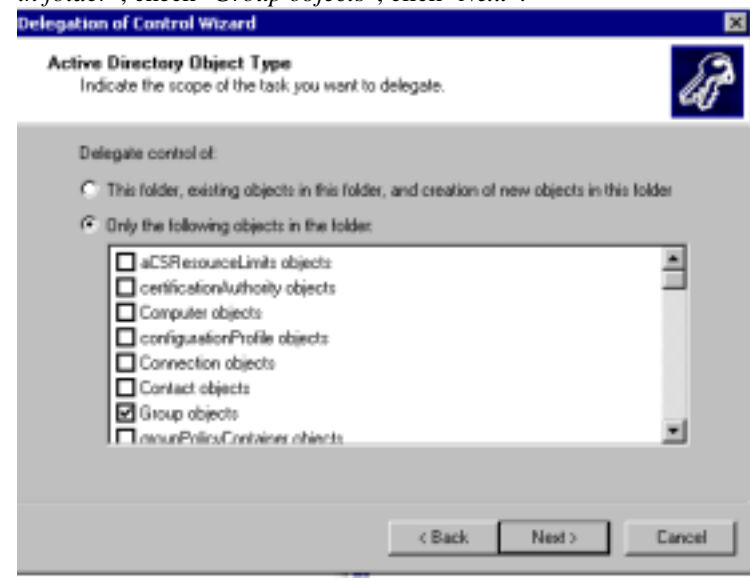

g) You are given a screen to select the permissions, choose "*Property-specific*" and the following permissions:

 *Read gidNumber Read memberUid Read msSFUPassword Read msSFUName*

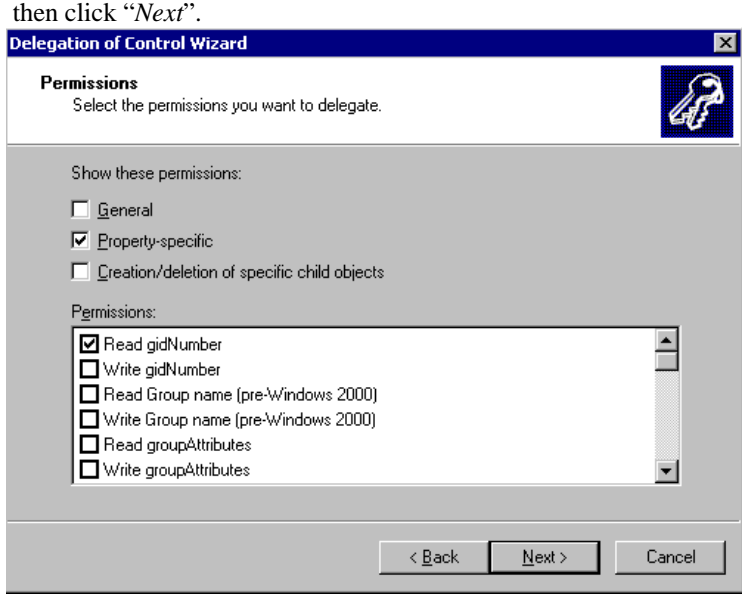

h) You are given the screen which confirms your configuration, click on "*finish*" if everything is correct, otherwise, click "*Back*" to change.

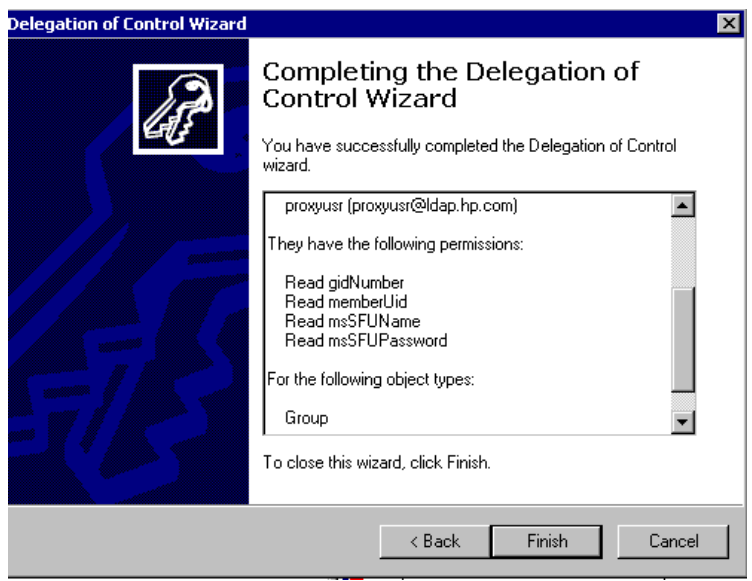

i) Repeat above steps to delegate user posix attributes to the proxy user by choosing "*User objects*" in f), and choose the following posix user attributes in g):

> *Read gecos Read loginShell Read msSFUHomeDirectory Read msSFUPassword Read gidNumber Read uidNumber Read msSFUName Read shadowFlag Read shadowExpire Read shadowInactive Read shadowWarning Read shadowMax Read shadowMin Read shadowLastChange*